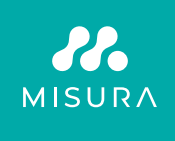

# **PRENOSNI MONITOR Z ZASLONOM NA DOTIK 16"**

# UPORABNIŠKI PRIROČNIK V SLOVENŠČINI

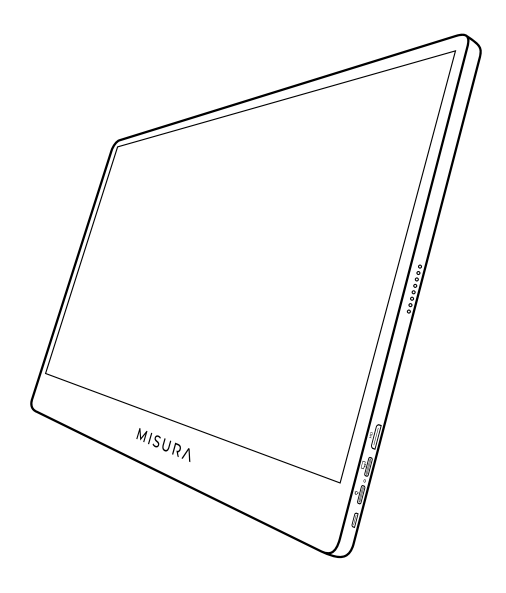

# Model: M16TB z vgrajeno baterijo

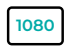

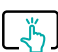

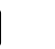

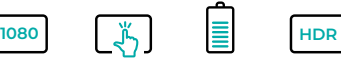

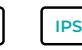

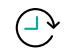

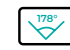

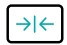

Full HD razlikovanje Zaslon na dotik 1920×1080

z več gestami

Baterija 8000 mAh

Visok dinamični razpon

Zaslon Super TFT

Delovni čas  $3 - 4$ ure

Izjemno širok zorni kot

Izjemno tanek monitor

Copyright © 2020 MISURA Store s. r. o. Vse pravice pridržane.

Nobenega dela tega priročnika, vključno z izdelki in programsko opremo, opisano v tem priročniku, ni dovoljeno razmnoževati, prenašati, prepisovati, shranjevati v sistemu za shranjevanje podatkov ali prevedena v kateri koli jezik v kakršni koli obliki in na kakršen koli način, razen dokumentacije, ki jo kupec hrani za varnostno kopiranje brez pisnega dovoljenja družbe MISURA Store s. r. o. ("MISURA").

Garancija za izdelek ali storitev preneha veljati, če: (1) izdelek ali storitev je popravljen, spremenjen ali dopolnjen brez pisnega dovoljenja družbe MISURA ali (2) serijska številka izdelka je nečitljiva ali manjka.

Tehnični podatki in informacije v tem priročniku so zgolj informativne narave, lahko se kadar koli in brez predhodnega obvestila spremenijo in se ne smejo razumeti kot zaveza družbe MISURA.

MISURA ni odgovorna za morebitne napake ali netočnosti v tem priročniku, vključno z izdelki in programsko opremo, opisanimi v tem priročniku.

#### **VARNOSTNE INFORMACIJE**

- Preden ta prenosni monitor USB-C pripravite za uporabo, natančno preberite vso priloženo dokumentacijo.
- Da bi zmanjšali nevarnost požara ali električnega udara, tega prenosnega monitorja USB-C ne izpostavljajte dežju ali vlagi.
- Ne poskušajte razstaviti pokrova tega prenosnega monitorja USB-C.
- Pred uporabo tega prenosnega monitorja USB-C se prepričajte, da so vsi kabli pravilno povezani.
- Izogibajte se zelo prašnim okoljem ter spremembam temperature in vlažnosti. Prenosnega monitorja USB-C ne postavljajte na mesta, kjer obstaja nevarnost vlage/pleskanja.
- V luknje/izreze na pokrovu prenosnega monitorja USB-C ne smejo vstopiti predmeti ali tekočine.
- V primeru tehničnih težav s prenosnim monitorjem USB-C se obrnite na usposobljenega serviserja ali prodajalca.
- Tega izdelka ne odlagajte v ogeni.
- Monitorja ne uporabljajte v bližini grelnih naprav ali na mestih, ki so izpostavljena visokim temperaturam.
- Monitor hranite stran od ostrih predmetov.

**MISURA 1**  $\frac{1}{2}$ **2 3 4 5 6**

- 1. Prenosni monitor (FHD)
- 2. HDMI na mini HDMI
- 3. Kabel USB-C z USB-C
- 4. Uporabniški priročnik
- 5. Kabel QC 3.0 USB-C in 18W polnilec
- 6. Magnetno ohišje

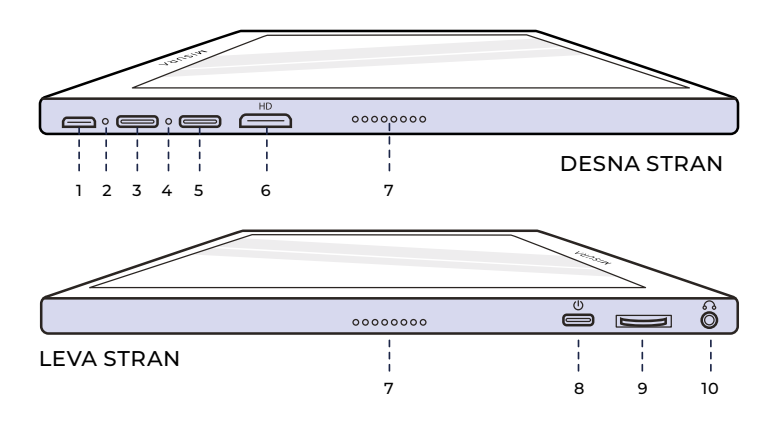

- **1. Priključek Micro-USB** Uporablja se za povezavo s tipkovnico / miško (morda potrebujete USB-A z adapterjem micro USB).
- **2. Svetlobni indikator napajanja**
- **3. Priključek USB-C (samo vhodna moč)** 5 V, 4 A ali hitro polnjenje 18 W Vhod.
- **4. Svetlobni indikator vhoda**
- **5. Priključek USB-C (signal na dotik)** Ko je priključen s kablom HDMI, priključite kabel USB A-C, da omogočite funkcijo dotika. Ni vhodnega napajanja prek vrat - se prepričajte, da polnite prek drugih vrat USB-C. Izhodna moč: 5 V.

## **6. Mini vrata HDMI**

Vhodna vrata za video/zvočni vhod.

#### **7. Zvočniki**

Zvočni posnetki.

## **8. Napajanje**

Pritisnite in držite , da izklopite in vklopite monitor. Tapnite za vrnitev, ko ste v meniju.

## **9. Valjčno kolo**

Z vrtenjem povečujete in zmanjšujete; prejšnji in naslednji. Pritisnite za odprtje menija ali izberite možnost v meniju.

#### **10. Pomožni 3,5 mm**

Povezovanje z zunanjimi zvočnimi napravami.

# UPORABA GUMBOV

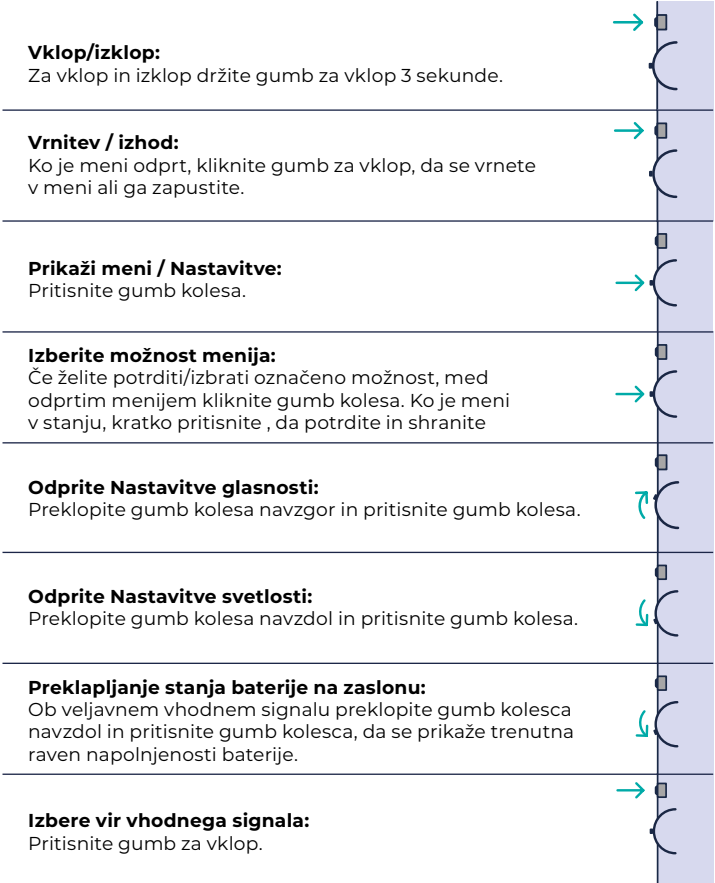

# LED INDIKATORSKA

#### **INDIKATOR VHODA**

- **Modra barva:** ON / Iskanje vhodnega viraa
- **Rdeča barva:** Ni vira / stanje pripravljenosti.
- **Temno:** OFF.

#### **INDIKATOR NAPAJANJA**

- **Zelena barva:** polnjenje / ni popolnoma napolnjen.
- **Temno:** Popolnoma napolnjeno.

# NASTAVITVE MENIJA MONITORJA

#### **OBRAZEC**

- **Svetlost:** Izberite stopnjo svetlosti med 0 (najnižja) in 100 (najvišja).
- **Kontrast:** Izberite stopnjo kontrasta med 0 (najnižja) in 100 (najvišja).
- **Obseg:** Izberite ravni glasnosti od 0 (najnižja) do 100 (najvišja).
- **Barvni razpon:** Izberite barvni razpon med naslednjimi (sRGB, ADOBE, USER, NATIVE)

#### **BARVA**

- **Rdeča:** Izberite stopnjo rdeče barve med 0 (najnižja) in 100 (najvišja).
- **Zelena:** Izberite stopnjo zelene barve med 0 (najnižja) in 100 (najvišja).
- **Modra:** Izberite stopnjo modre barve med 0 (najnižja) in 100 (najvišja).
- **Temperatura:** 9300k (najhladnejša), 6500k (hladna), sRGB (standardna rdeče-zeleno-modra), uporabniška (po meri).

## **ADVANCE**

- **Nasičenost:** Izberite stopnje nasičenosti od 0 do 100.
- **Odtenek:** Izberite ravni odtenka od 0 do 100.
- **Ultra HDR:** izberite Vklopljeno, Samodejno, Izklopljeno
- **Jezik:** Izberite jezik.

# **DRUGI**

- **3D zvok:** Izberite 3D zvok
- **Ostrina:** Izberite ostrino
- **Nemi:** (utišano) ali izklopljeno (odklopljeno).
- **Zaščita oči:** Vklopljeno ali izklopljeno. Tehnologija Low Blue Light zmanjšuje emisijo škodljivih nizkih modrih luči na zaslonu, da bi preprečila utrujenost oči.
- **DCR:** razmerje dinamičnega kontrasta (ON ali OFF). Če izberete ON, bo omogočeno višje kontrastno razmerje.
- **Križišče:** Preklapljanje med vklopljenim in izklopljenim
- **Ponastavitev:** Ponastavite vse nastavitve na tovarniške nastavitve.
- **Način igre:** Preklapljanje med vklopljenim in izklopljenim načinom

# **VHOD**

- Samodejna izbira (priporočljivo)
- Type-C
- HDMI

# **OSD NASTAVITVE**

- **H.Položaj: H.1:** Vodoravni položaj menija. (Nastavite z gumbom Wheel)
- **V.Položaj: V.:** Navpični položaj menija. (Nastavite z gumbom Wheel)
- **Preglednost:** (0 do 100).
- **Čas menija:** Kako dolgo bo meni ob vklopu ostal na zaslonu

(od 5 do 60 sekund).

# **INFORMACIJE**

Informacije o vhodnem video viru

# **EXIT**

Nastavitev izhodnega menija

# VRATA IN POVEZAVE

# **VIDEO**

Monitor povežite z veljavnim virom prek priključka mini HDMI ali USB-C. Upoštevajte, da vsi vhodi USB-C za osebne računalnike, prenosne računalnike ali mobilne telefone ne oddajajo zaslonskega ali video signala. Za več informacij glejte pogosto zastavljena vprašanja in odgovore.

## **NAPAJANJE IN POLNJENJE**

Priključite USB-C na vhodna napajalna vrata USB-C: Upoštevajte, da vhodna vrata samo za podatke ne morejo polniti ali napajati monitoria.

Monitorja najverjetneje ne bo mogoče polniti s prenosnim računalnikom, saj zahteva vhodno moč QC 18 W ali 5V/4A, kar je večja moč, kot jo imajo osebni in prenosni računalniki. To velja tudi, če monitor ni vklopljen in se polni prenosnik, saj še vedno ne bo imel zadostne izhodne moči. Monitor ne podpira dvosmernega hitrega polnjenja. To pomeni, da monitorja ne morete uporabljati za polnjenje prenosnega računalnika. Lahko pa polni mobilne telefone z izhodno močjo 5 V / 3 W prek vhodnih podatkovnih vrat - odlično za polnjenje telefona med oddajanjem ali zrcaljenjem na monitorju. Druge kombinacije ne bodo delovale. **Priporočamo, da monitor polnite in uporabljate samo s priloženim polnilnikom.**

Pričakovana življenjska doba baterije je približno 3 do 4 ure, odvisno od nastavitve glasnosti in svetlosti ter načina uporabe (npr. videoposnetki in animirane vsebine, ki se predvajajo na zaslonu, porabijo baterijo hitreje kot statični zaslon).

Monitor uporablja zelo specifično baterijo, ki je optimizirana glede na energetsko učinkovitost, velikost in težo. Monitor lahko polnite samo z napajalnikom 5V/4A ali QC 18W polnilec.

## **Priporočila uporabnikov**

1. Ko prenehate uporabljati monitor, ga izklopite s pritiskom na gumb za vklop, saj se v stanju pripravljenosti izprazni baterija, ki je vgrajena v monitoriu.

2. Prvič, ko dobite monitor, ne pozabite, da polnilec traja več kot 12 ur, da se prepričate, da baterija deluje v redu.

3. Če monitorja dalj časa ne uporabljate, ga napolnite enkrat na mesec, da se baterija ne izprazni preveč.

# **ZASLON NA DOTIK**

Povezava prek vrat USB-C: Signal na dotik je mogoče obdelati samo prek povezave USB-C.

HDMI omogoča le vnos/iznos prikaznega in zvočnega signala. Vendar lahko signal na dotik deluje, če hkrati priključite HDMI in USB-C. Druga možnost je USB 3.0A z USB C, ki lahko skupaj s HDMI prenaša tudi signal na dotik.

Povezava prek vrat USB-C: Uporabite lahko enoprstni ali večprstni dotik za do 70 sočasnih točk dotika.

Če vaš prenosni računalnik ali naprava NIMA zaslona na dotik, funkcija Monitor na dotik morda ne bo združljiva. Nekateri Macbooki zaradi omejitev Applovega operacijskega sistema ne omogočajo zaslona na dotik.

# JAK PODŁĄCZYĆ MONITOR

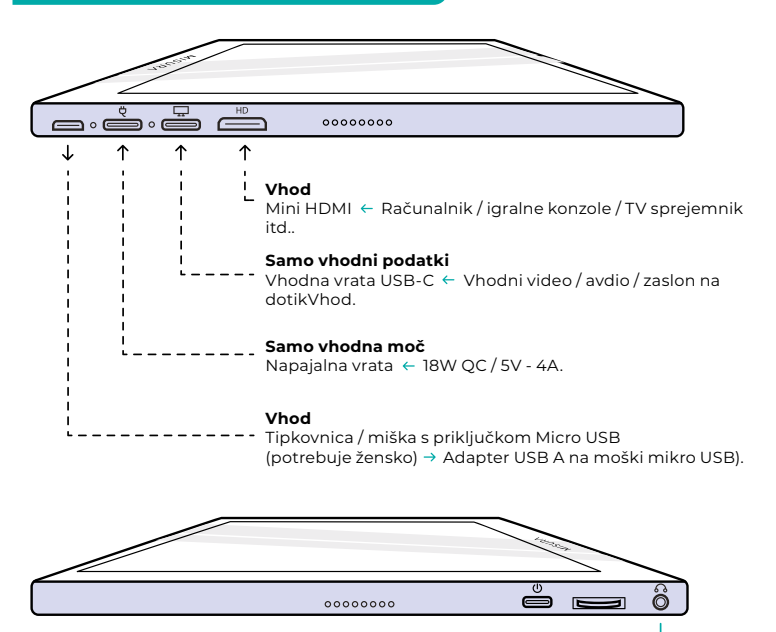

**Izhod** Zvočniki / slušalke  $\leftarrow$  AUX 3.5 mm -

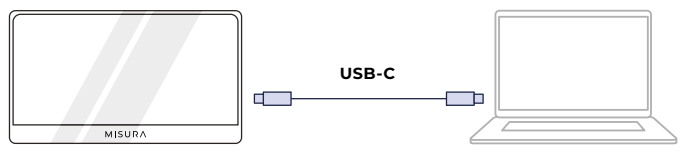

**OPOMBA:** Preverite, ali je USB-C vašega prenosnega računalnika/telefona polnovreden priključek USB-C. Vaša naprava mora podpirati Thunderbolt 3.0 ali USB 3.1 Gen2, USB-C DP ALT-MODE Če je USB-C samo za polnjenje, ne bo na voljo.

Vgrajena baterija bo brez vhodnega napajanja porabila vgrajeno baterijo. Na voljo je funkcija na dotik.

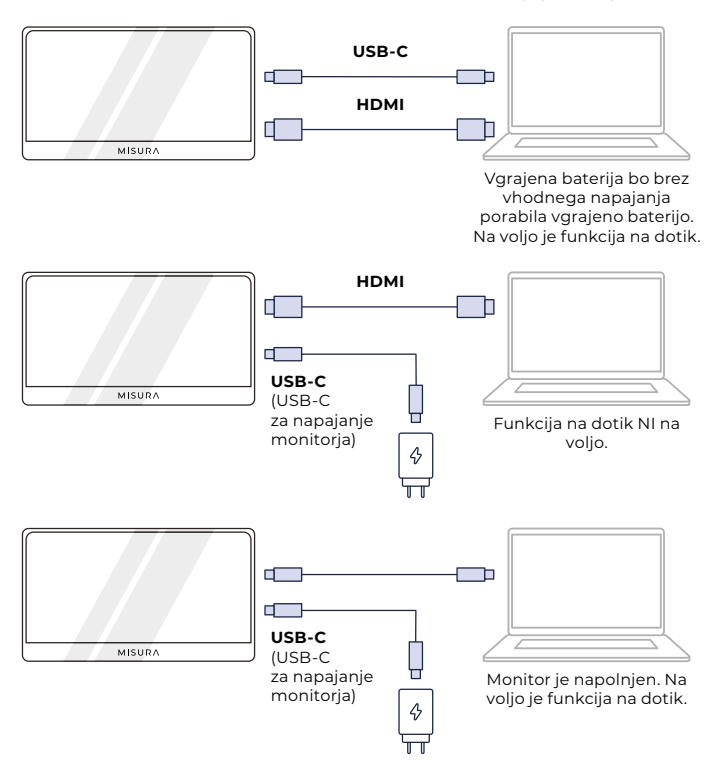

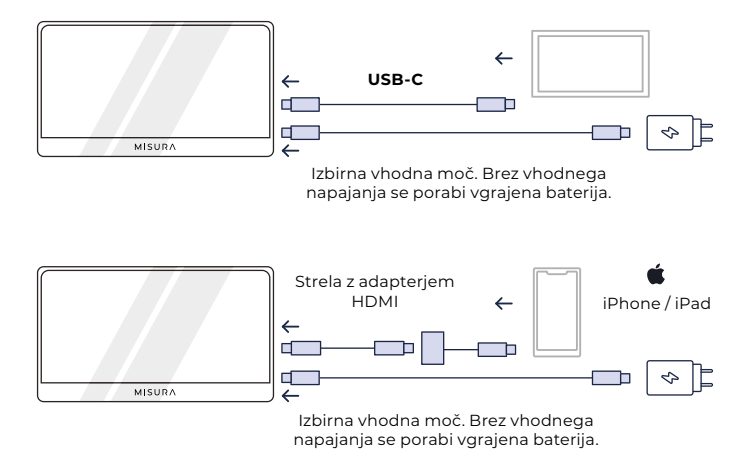

#### **OPOMBA:**

- **•** Funkcija zaslona na dotik je omogočena le pri povezavi z napravo prek USB-C, saj povezava HDMI ne oddaja signala na dotik.
- **•** Če monitorja ne polnite prek vhodnih napajalnih vrat, se bo samodejno napajal z vgrajeno baterijo. To pomeni, da če prenosni računalnik ali zunanjo napravo priključite samo prek vhodnih podatkovnih vrat, se bo porabila baterija.
- **•** Vse mobilne naprave ne oddajajo video signala in morda ne bodo delovale z zunanjimi napravami, kot je monitor.

# ODPRAVLJANJE TEŽAV (FAQ)

## **1. Moj zaslon se ne vklopi ali pa se prikaže črn / prazen zaslon.**

Verjetno je v napravi izpraznjena baterija ali pa zunanjo napravo priključite na vhodna vrata za napajanje in ne na vhodna vrata za podatke.

Monitor uporablja zelo specifično baterijo, ki je optimizirana glede na energetsko učinkovitost, velikost in težo. Monitor lahko polnite samo z napajalnikom 5 V / 4 A ali QC18W. Druge kombinacije ne bodo delovale. Priporočamo, da monitor polnite in uporabljate samo s priloženim polnilnikom.

Napravo polnite in povežite s priloženimi kabli, saj nekateri splošni kabli morda ne prenašajo dovolj energije. Možno je tudi, da vaša zunanja naprava ne podpira zunanjih zaslonov ali zahteva posebno strojno opremo. Na primer, telefoni iPhone in iPadi za povezavo z zunanjimi zasloni potrebujejo poseben adapter Lightning na HDMI. Tudi nekatere mobilne naprave ne podpirajo zunanjih zaslonov iz svojih vrat USB-C (npr. Google Pixel, Windows Surface Pro). To je omejitev proizvajalca, ki se ji pri številnih monitorjih ni mogoče izogniti.

Nekatere naprave NE podpirajo izhodnega zaslonskega signala USB-C, zato boste morda morali uporabiti vrata HDMI.

#### **2. Zvok se predvaja iz zaslona monitorja namesto iz prenosnega računalnika ali slušalk.**

V računalniku odprite nastavitve zvoka/glasnosti in preklopite izhod nazaj na prenosni računalnik ali slušalke.

## **3. Zakaj moja mobilna naprava/tablica ni povezana z monitorjem?**

- **•** Nekatere blagovne znamke telefonov po svoji zasnovi ne oddajajo nobenega zaslonskega signala. Žal to pomeni, da pametnega telefona ne boste mogli povezati z monitorjem. Lahko pa uporabite naprave, kot so Chromecast, Amazon Fire Stick ali kateri koli drug priključek za predvajanje medijev, da se brezžično povežete z monitorjem.
- **•** Za tablične računalnike in pametne telefone Apple boste morali zaradi omejitev družbe Apple uporabiti poseben adapter Lightning-HDMI.
- **•** Prepričajte se, da je monitor napolnjen in napajan.

# **4. Zakaj zaslon na dotik ne deluje?**

- **•** Zaslon na dotik bo deloval le v napravah, ki so zasnovane za sprejemanje signala zaslona na dotik. Nekateri računalniki MacBook na primer ne morejo sprejemati vhodov zaslona na dotik. Tudi druge naprave, ki še niso omogočile zaslona na dotik, ne bodo mogle sprejemati vhodnega signala zaslona na dotik. Če priključeni prenosni računalnik še ni združljiv z zaslonom na dotik, Monitor ne bo združljiv z zaslonom na dotik.
- **•** Zunanje naprave običajno ne morejo sprejeti izhodnega signala zaslona na dotik prek vmesnika HDMI. Če vzpostavljate povezavo prek HDMI, morate na monitorju povezati oba vhodna podatkovna vhoda HDMI in USB-C.
- **•** Številne mobilne naprave nimajo vhodnega signala zaslona na dotik za zunanje monitorje. Nekatere naprave, kot so na primer nekateri modeli mobilnih telefonov Samsung in Huawei, so zasnovane tako, da sprejemajo vhodni signal zaslona na dotik.

## **5. Zvočniki ne delujejo.**

Prepričajte se, da glasnost monitorja v nastavitvah ni nastavljena na 0 ali utišana.

## **6. Lučka LED za napajanje sveti, vendar na zaslonu ni slike.**

- Prepričajte se, da sta monitor in vhodni vir napajana in vklopljena.
- Preverite, ali je video vhod (USB-C ali mini HDMI) pravilno priključen.
- Preglejte signalni kabel in se prepričajte, da nožice niso upognjene ali poškodovane.
- Računalnik povežite z drugim monitorjem in se prepričajte, da računalnik in izhodna vrata delujejo pravilno.
- Monitor morda ne bo napolnjen. Monitor polnite s priloženim 18W polnilnikom QC vsaj 4 ure in poskusite znova.
- Vaša naprava morda ne bo združljiva z zunanjimi monitorji.

#### **7. Zaslonska slika je presvetla ali pretemna.**

Prilagodite nastavitve svetlosti, da povečate ali zmanjšate svetlost.

## **8. Zaslonska slika se odbija ali pa je na sliki viden vzorec valov.**

- Poskusite z monitorjem povezati drugo vhodno napravo, da se prepričate, da težava ni v vaši napravi ali dodatkih.
- Prepričajte se, da je kabel USB-C ali kabel HDMI pravilno priključen.
- Monitor premaknite stran od drugih magnetnih ali električnih naprav, ki lahko povzročajo motnje.

#### **9. Zaslonska slika ima barvne napake (bela ni videti bela).**

- Poskusite z monitorjem povezati drugo vhodno napravo, da se prepričate, da težava ni v vaši napravi ali dodatkih.
- Preglejte kabel USB-C in se prepričajte, da noben od vhodov ni upognjen.
- Z drugim kablom USB-C ali HDMI povežite napravo z monitorjem.

#### **10. Samodejni izklop monitorja.**

- Monitor se izklopi, ko se baterija izprazni.
- **•** Prepričajte se, da ima naprava, ki napaja monitor, dovolj energije.

# **SPECIFIKACIJE**

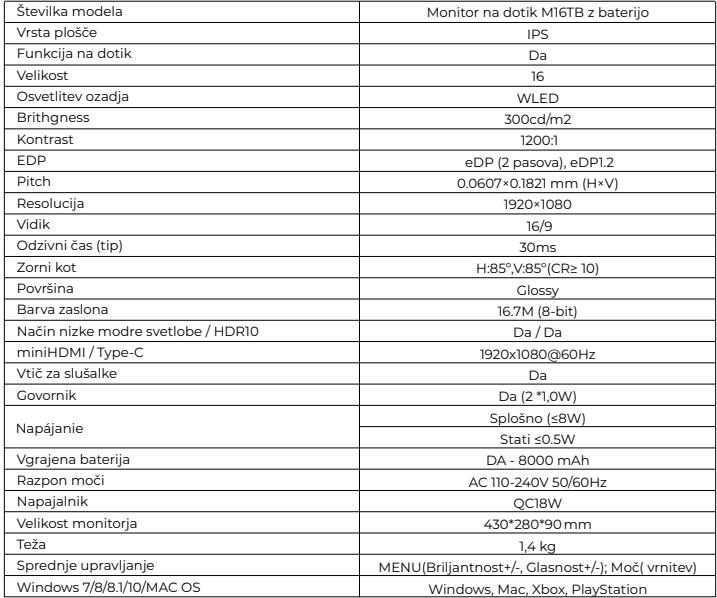

Izjava o skladnosti v skladu z Direktivo EMC 2014/30/ES o usklajevanju pravnih predpisov držav članic v zvezi z elektromagnetno združljivostjo.

#### **Proizvajalec / uvoznik:**

MISURA Store s.r.o. K Pošte 429/2 252 67 Tuchomerice

#### **Oseba, odgovorna za dokončanje tehnične dokumentacije:**

Ing. Jirí Mihel - izvršni direktor družbe

#### **Opis in identifikacija strojev:**

Naslov: prenosni monitor USB Tip: M16TB

Zgoraj opisana naprava je bila preizkušena v skladu z zgoraj navedenimi standardi in je bila skladna z EMC 2014/30/ES. Ugotovitve in rezultati preskusov, navedeni v tem certifikatu, se nanašajo samo na preskusni vzorec.

#### **Izdelek je skladen z naslednjimi predpisi Evropske skupnosti:**

Direktiva EN 55032: 2015 Evropskega parlamenta in Sveta - Elektromagnetna združljivost večpredstavnostne opreme - Zahteve za oddajanje.

Direktiva EN 55035: 2017 Evropskega parlamenta in Sveta

- Elektromagnetna združljivost večpredstavnostnih naprav - Zahteve glede odpornosti.

#### **UPORABLJENE USKLAJENE STANDARDE:**

EN IEC 62368-1:2020, IEC 62321-4:2017, IEC 62321-5:2013, IEC 62321-6:2015, IEC 62321-7-1:2015, IEC 62321-7-2:2017, IEC 62321-8:2017, EN 62368-1

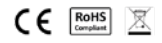